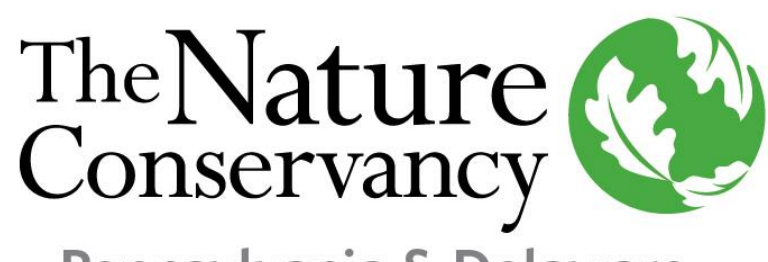

## **PRESERVE MONITORING APP**

Pennsylvania & Delaware

To access the Volunteer Monitoring APP for TNC Preserves in Pennsylvania & Delaware, go to **<https://arcg.is/Hq0mS>** or scan the QR Code on your

mobile device.

While geolocating a hazard, use the circle icon and zoom in to place the blue icon on the correct location. At this point in time, we only have the capability to capture one hazard location per report. If, for instance, you see more than one downed/hazard tree, geolocate the tree farthest from the trail entrance and report how many other downed trees are along the way in the box above. You'll have the ability to delete a hazard location and photo(s) to replace it with new ones you find further along.

Complete your

contact

දිහි

information and

date of the visit.

This information is

required in order

to submit your

report.

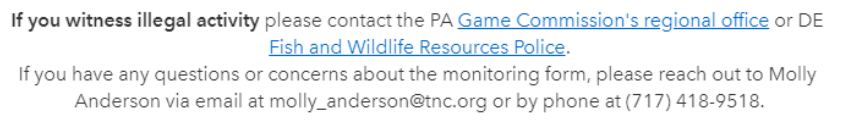

TNC Pennsylvania and Delaware Volunteer Preserve Monitorin...

Monitor's Full Name\*

Monitor's Email Address\*

Monitor's Phone Number\*

## Date of Visit\*

## iii m/d/yyyy

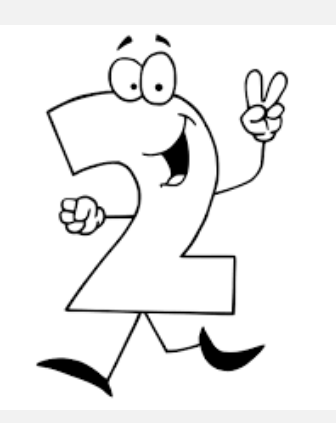

Choose the preserve you are monitoring from the drop-down menu. Check off if you see evidence of any issues during your visit.

Preserve Name\* Select the preserve you are volunteering at from the drop down list below

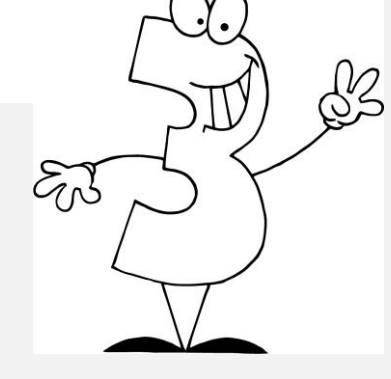

found.

Please use the box to provide details and additional comments. The **Hazard Location** allows you to geolocate one hazard per report. Hazards include downed or leaning trees, wet trails, etc.

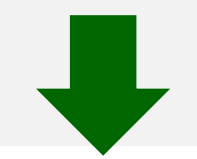

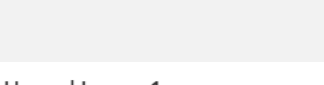

Hazard Image 1 Take a photo of the hazard you are reporting

Select image file

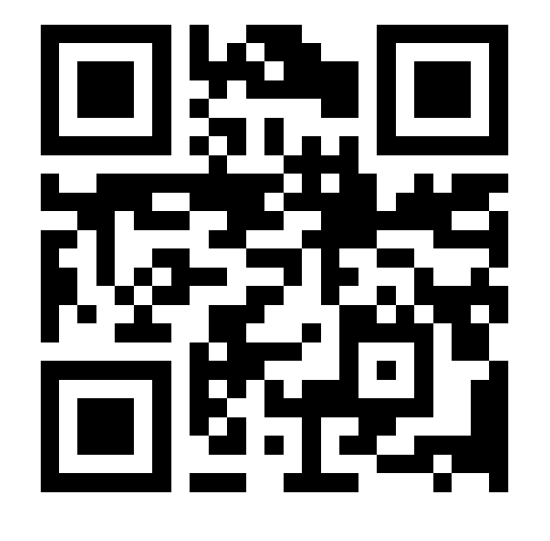

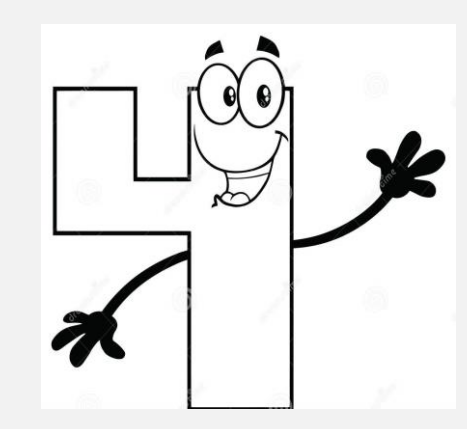

Use the camera icon to take a photo of the hazard. You have the option of taking up to three photos, in case you want to capture different angles. Then add your time and hit submit.

Please indicate evidence of the following  $1000 /$ Check all that apply  $\circ$ Select image file **Hazard Location** Off-Road Vehicles Trail Hazards Trash (dumping Use the circle icon below the house icon on the map to zoom to your current location, or use (ATV/UTV) Use (down trees, poor littering, other Hazard Image 3 two fingers to pan to your location. Center the blue icon over the location of the recent tree Take a photo of the hazard you are reporting signage/no pollution) cutting location. blazes, water on trails, sections of ි Select image file Find address or place overgrowth) troit Approximate Time Spent Monitoring\* 介 Hartford Pr Recent Tree Vandalism Gate Status Clevela (unlocked, open, Cutting  $\odot$ broken)  $\begin{bmatrix} 1 \\ 1 \end{bmatrix}$ will try to use you Time Traveling To and From Monitoring Site\* Ohio<br>Columbu Philadelphia Recent or Current  $\boxed{\phantom{1}}$  Trapping New Jersey Camping Washington  $\Box$  Other Submit

Please Provide More Information helpful information is a description of where you found evidence of a hazard and what you

û

Hazard Image 2